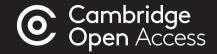

Step-by-step guide to...

Publishing
Open Access in
Cambridge journals

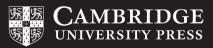

# A step-by-step guide to publishing your article **Open Access**

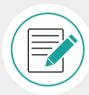

### **Manuscript Preparation**

- Find your chosen journal on Cambridge Core
- Review the instructions for contributors under the 'Information' section
- Format your manuscript according to these instructions.

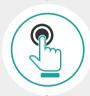

#### **Manuscript Submission**

- Click 'Submit your article' on your chosen journal's homepage
- Complete the submission form in the journal's Online Peer Review System (OPRS).

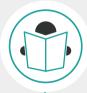

# Manuscript Review

- Your manuscript goes through Editorial and Peer Review
- Review your manuscripts progress from within the OPRS.

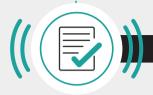

## **Publication Decision**

- Your manuscript is accepted for publication
- Complete your author publishing agreement. If publishing in a hybrid journal, ensure you select 'Gold Open Access'.
- Confirm the Creative Commons license under which the article should be published. Please note your funder or institution may require you to select a <u>Creative Commons license</u>, e.g. CC-BY.

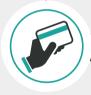

#### **APC Transaction Process**

- Rightslink® work on Cambridge's behalf to process Article Process Charges (APCs)
- If you are contacted by Rightslink®, follow their instructions. If applicable, you may enter your institution in the 'Affiliation Discount' section or seek funding from your institution.
   Find out more at: cambridge.org/apc
- If we have an OA publishing agreement with your institution, your APC may be automatically waived, based on your institutional affiliation. Check your eligibility at: <a href="cambridge.org/oa-waivers-and-discounts">cambridge.org/oa-waivers-and-discounts</a>

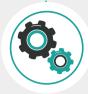

# **Article Production**

- Copy editing
- Type setting
- Author proof
- Final type setting

Find out more: cambridge.org/production

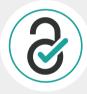

# **Article Publication**

• Article is published OA on Cambridge Core

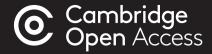

For more information visit: cambridge.org/publishoa

email: oaqueries@cambridge.org

or contact your librarian

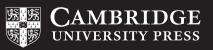